# Workflow Management Center (WMC) 2.0 Release Notes

### Introduction

These release notes provide descriptions of new features and defects addressed in the version 2.0 release of Workflow Management Center (WMC) software.

# System Requirements and Upgrade Information

### Supported browsers

WMC 2.0 is compatible with the following Internet browsers:

- Internet Explorer (IE) 8, 9, and 10
- Google Chrome
- Firefox

WMC 2.0 is not compatible with the Apple Safari browser.

### Requirements

Workflow SDK requires the following firmware and operating systems to work correctly:

- MCP50 CA1312R
- IVG DA0419R
- MCP50 requires OS build 38 or higher

### Clear browsing history

It is highly recommended that you clear temporary Internet files before you log in for the first time after the upgrade. Press Ctrl+Shift+Delete to open your browser's history control panel then check the box for temporary internet files or caches. Click delete or clear to confirm your choice then close and reopen your browser. This will ensure your browser is loading the newest version of the Services Portal pages. For more information about this process, including browser specific instructions, see Omnitracs' quick reference card on the subject.

## New Features and Functions

Help Icon Added to Vehicles Tab (OWF-753)

A help icon (?) was added to the top right of the search panel in the Vehicles tab so users will be able to get context-sensitive help when needed.

WMC 2.0 UI Creation and Implementation (OWF-228)

Created a flex based UI and integrated with LCDS. This has been resolved.

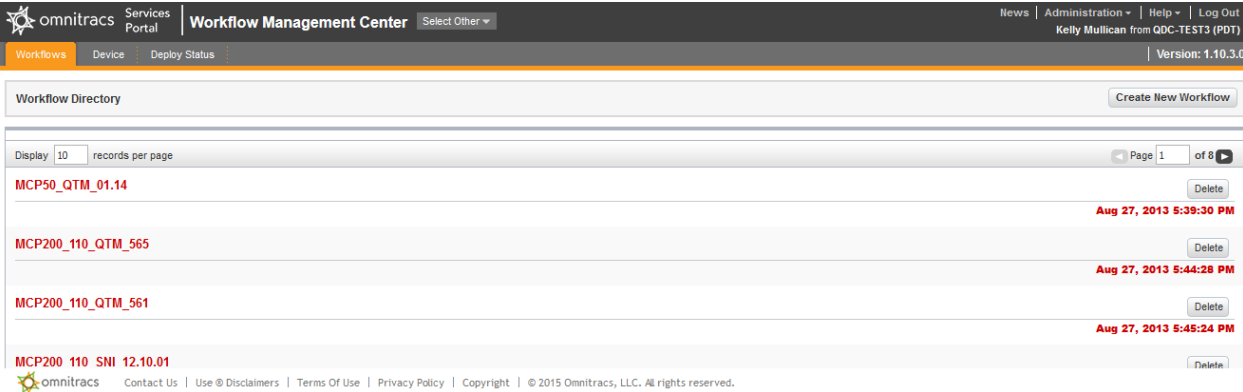

#### Workflows Tab

The Workflows tab displays Workflow packages in a Workflow directory, gives the ability to delete the packages individually, and gives an option to create a new Workflow. Selecting the Create New Workflow button will open a new page to enter the relevant information.

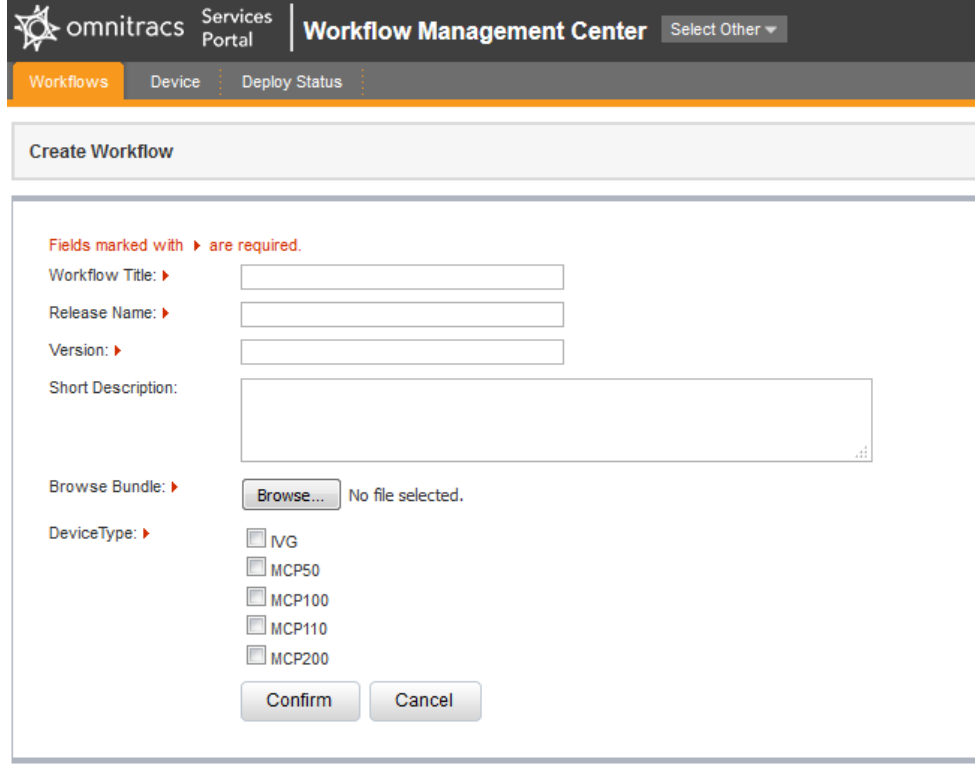

The Workflows tab also gives you the ability to select individual Workflows to view their Release details on a separate page. This page gives you the ability to create a new Release, and for each Release shown, you can download it to your desktop, deploy to mobile, or delete.

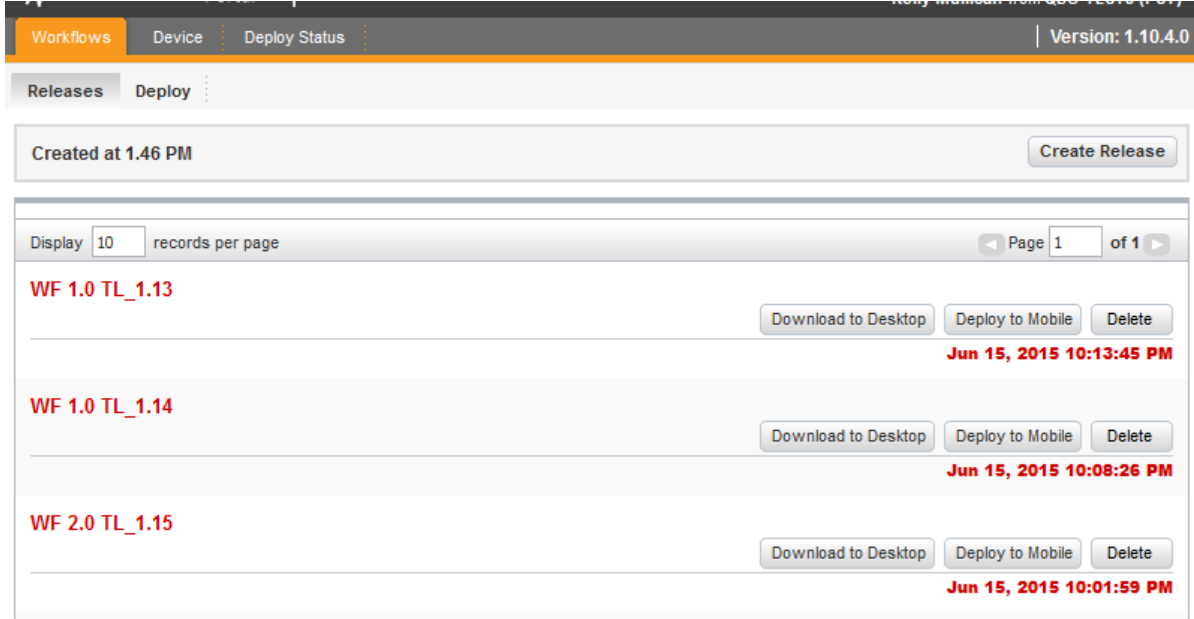

#### Device Tab

The Device tab contains three sub-tabs: Group List, Device List, and Sync Device. The Group List sub-tab shows group titles, descriptions, and gives the ability to view the device, assign the device, edit the individual groups, and delete the groups. This page also gives the ability to add new groups.

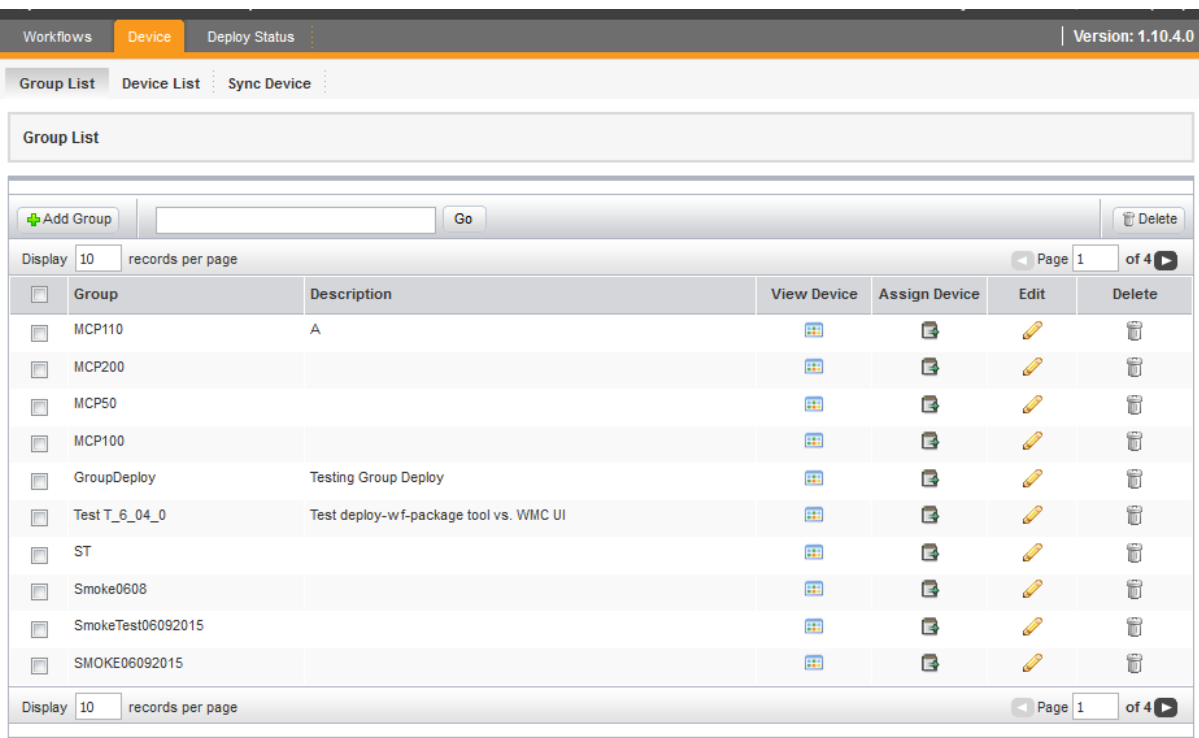

The Device List sub-tab shows a device list and allows you to sort the list by device type, sort the list by device group, search by UA, search by vehicle ID, or delete items.

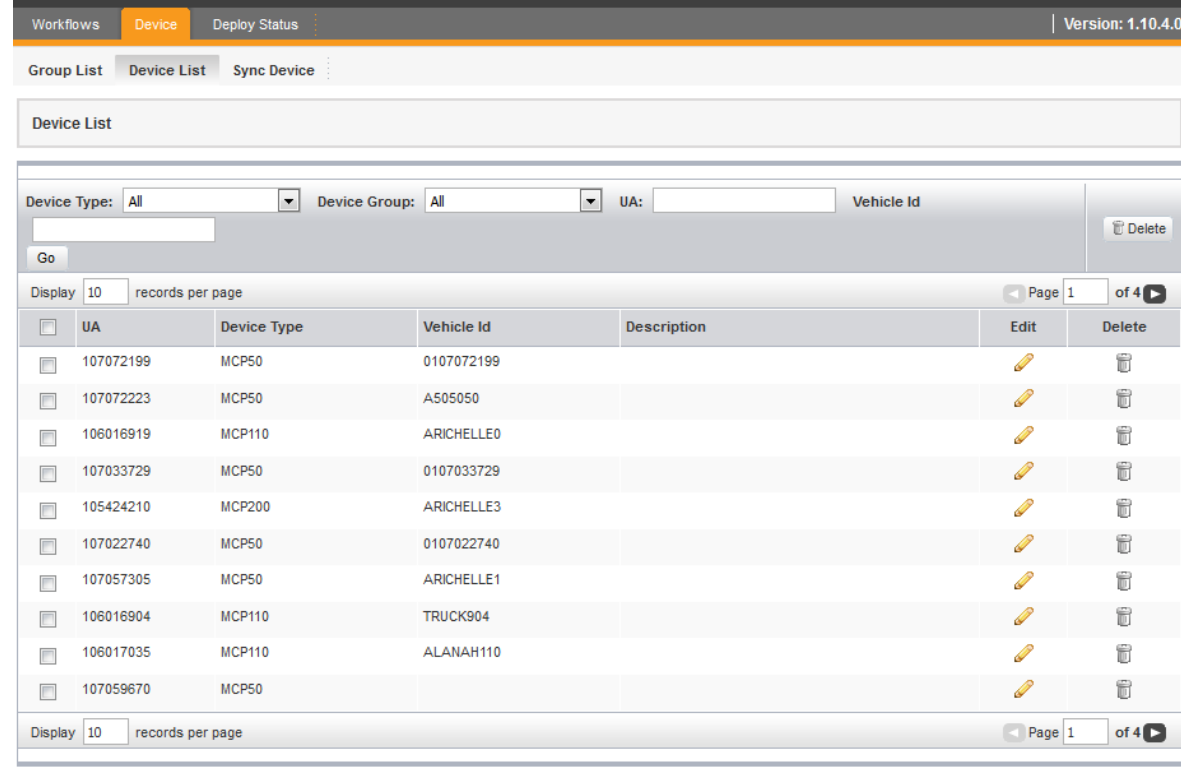

Confidential and Proprietary - Omnitracs, LLC 70-JD077-1\_B *MAY CONTAIN U.S. AND INTERNATIONAL EXPORT CONTROLLED INFORMATION*

The Sync Device sub-tab allows you to synchronize a given device with VDC records. This is done by entering the device UA.

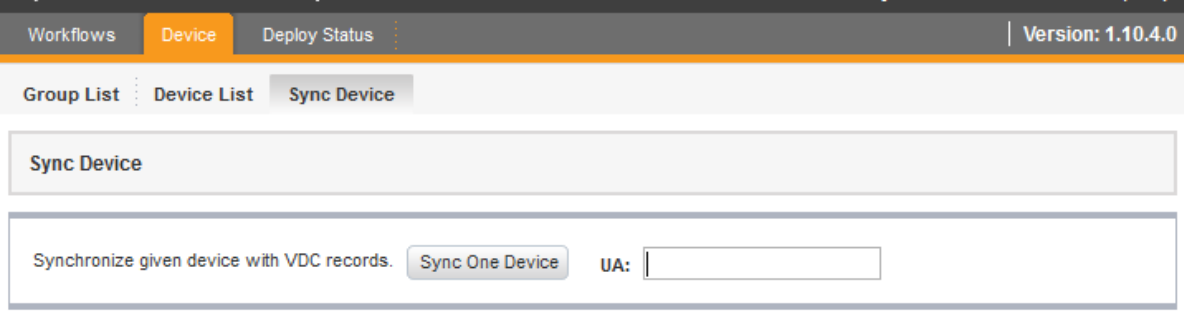

#### Deploy Status Tab

The Deploy Status tab contains four sub-tabs: Device-Group Status, Update Deployment, Release deploy Status, and Fleet Based Deploy Status. The Device-Group Status sub-tab shows search results based on the selected Workflow, type, a single unit (if applicable), and the deploy status.

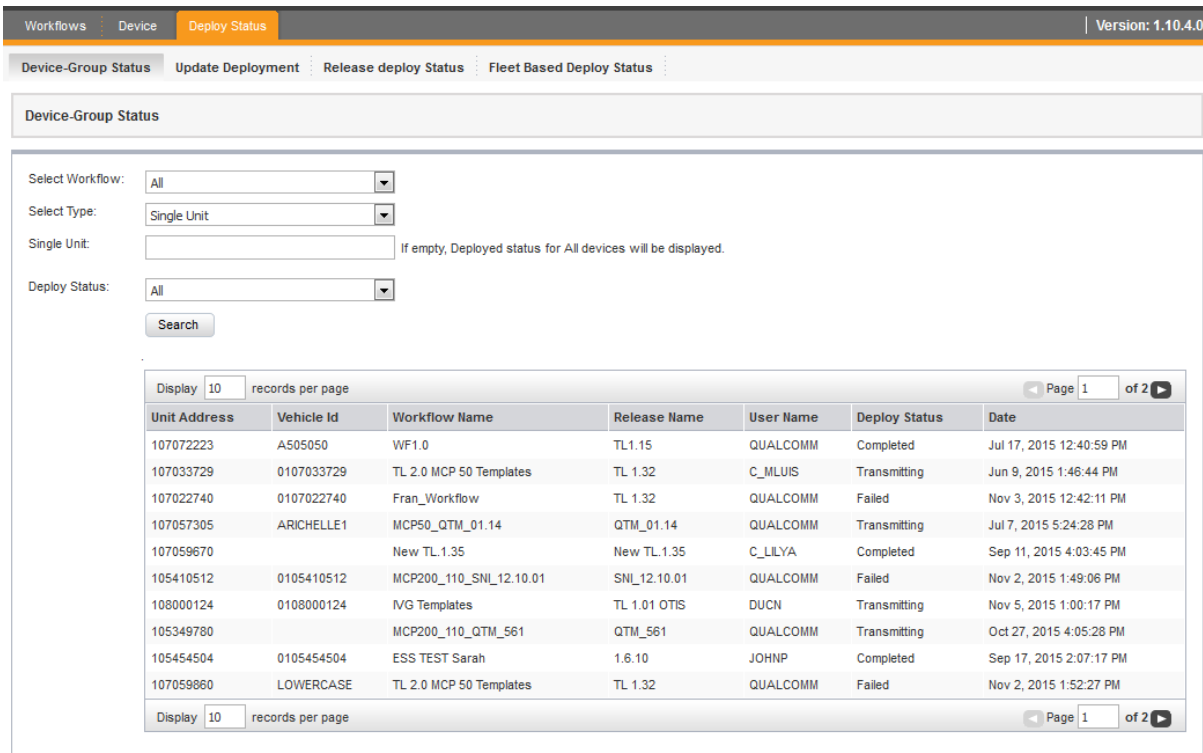

The Update Deployment sub-tab allows you to search through a specific Workflow and re-deploy a specific package or group of packages.

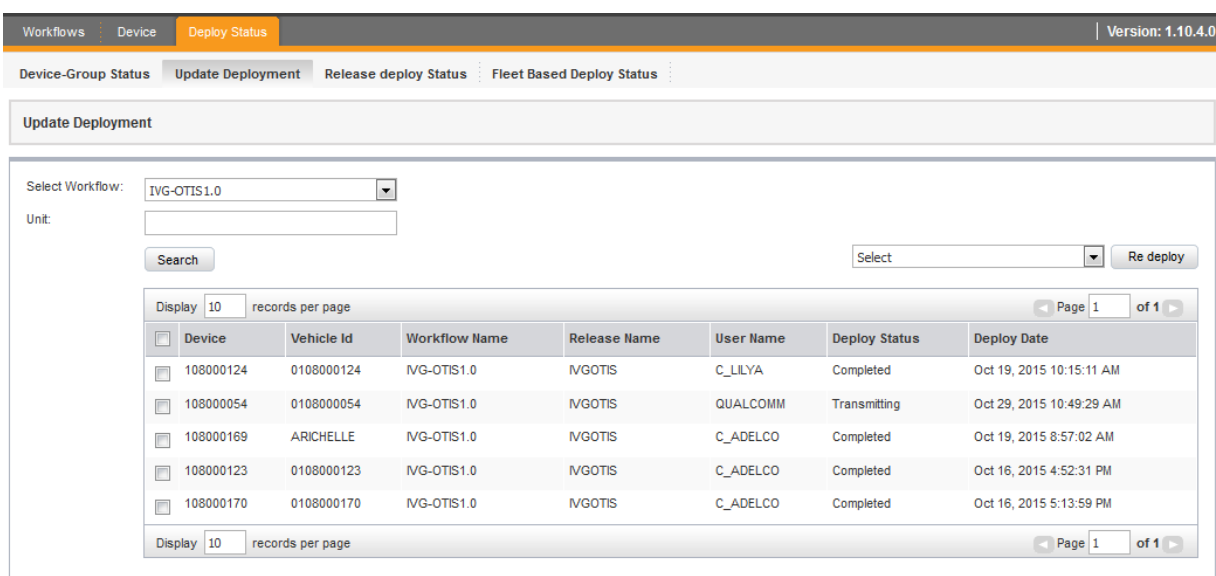

The Release deploy Status sub-tab allows you to view various details (such as device number, vehicle ID, deploy status, and deploy date) for a specified release.

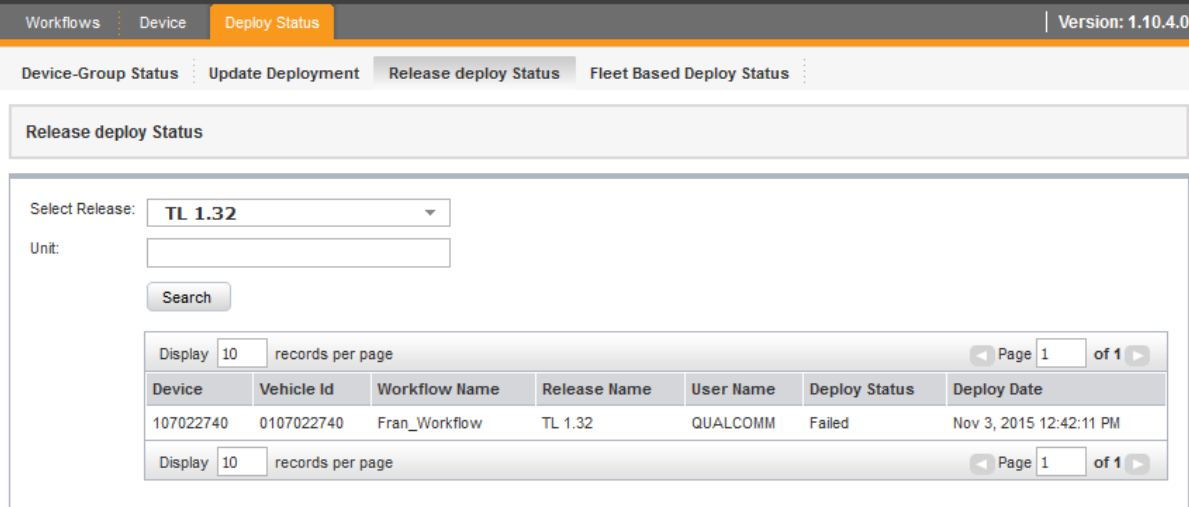

The Fleet Based Deploy Status sub-tab allows you to filter through the deploy status shown for a selected Workflow. These results can be viewed based on the Display UA or the Display VID.

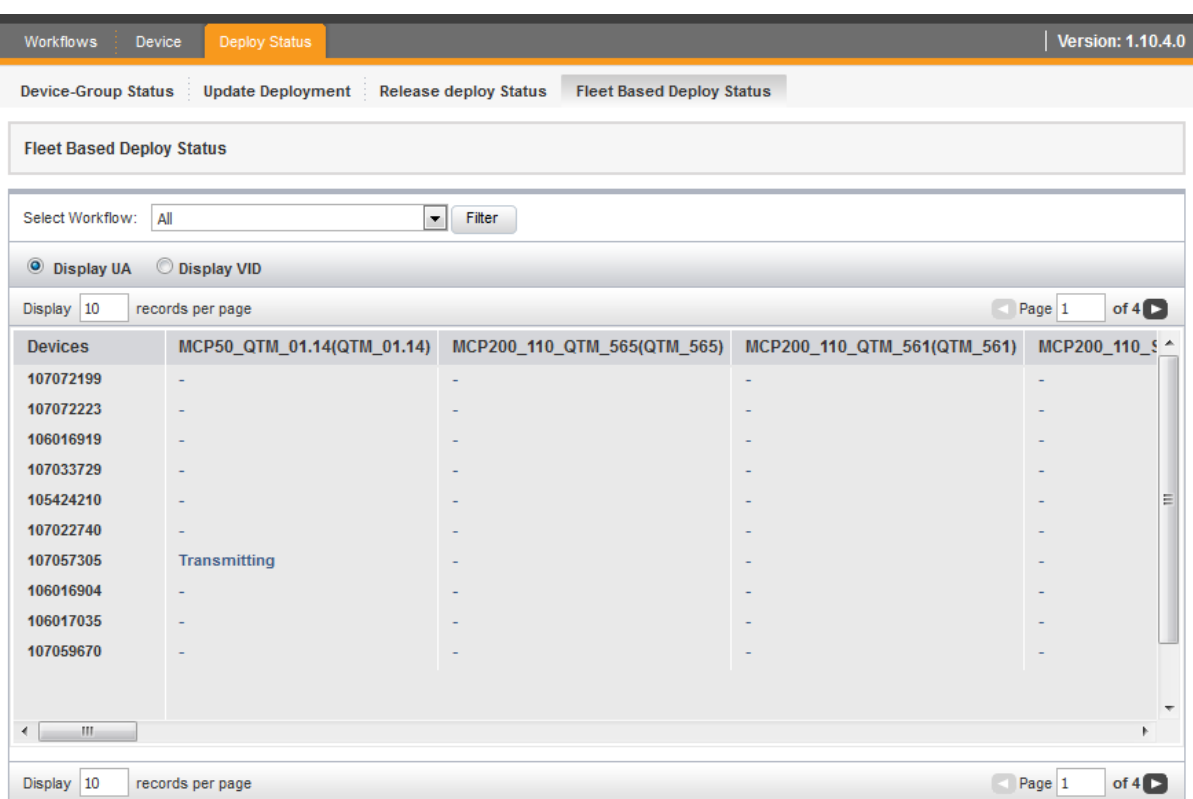

More in-depth information on the upgraded UI can be found in the online help for the application.

### Fixes

Error when Adding a Package to the Workflow System (OWF-3)

An error would occur when a user tried to add a workflow package in the workflow system. This has been resolved.

Trip Status not Updated Properly (OWF-307)

When a trip is sent from the QTM UI, the Trip status was not getting updated from "Sending in-Progress" to "Active". This has been resolved.

Vehicle Search Returns Zero Results (OWF-225, 224)

The vehicle search would return zero results when all the drop-down lists were set to "All," even if there was data that existed. The same result would occur when only the All Status option was set to "All Status." This has been resolved.

Errors when Sending a Landmark Destination (OWF-203)

When sending a destination with a valid Landmark name but no address or latitude/longitude values, an error was returned in the unit logs. This has been resolved. Zip Code Associated with Landmark instead of Postal Code (OWF-202)

The Trip Plan and Stop details tabs were not displaying Postal Code for Destinations in a Trip Plan that did not contain address or postal code values, but did have a valid Landmark name. This has been resolved.

Delete Workflow Window Displays Incorrect Username (OWF-201)

The Workflow Created By field in the Delete Workflow window displayed the Username of the last user to edit the Workflow instead of the original creator. This has been resolved.

T6.04.0 Notifications/ESS Transactions Not Being Generated (OWF-29)

The customer was not receiving T6.04.0 notifications even though acknowledgements from the NMC and Mobile were being delivered in VDC. This has been resolved.

Workflow Created By Field Name Inconsistencies (OWF-2)

In the Delete Workflow window, the name value displayed of the Workflow Created By field is inconsistent between created and edited Workflows. This has been resolved.

Undo Action Not Functioning Properly (OWF-181)

The Undo action does not function in the Add/Edit Workflow Summary Table when adding or editing Groups. This has been resolved.

Firmware and Operating System Columns Not Populating in Vehicle Grid (OWF-30)

The Firmware and Operating System columns were not populating in the vehicle grid after a search. This has been resolved.

No Data under # Vehicles Column (OWF-199, 200, 911)

In the Group Assignment pop-up during Edit Workflow and Add Workflow, no data appeared under the # Vehicles column. This has been resolved.

Workflow Host Displaying Wrong Installed Package (OWF-204)

The Vehicles tab was displaying the wrong package under the Installed Package column when the last package that was deployed was in Pending state. This meant that it was displaying the Pending package in the Installed Package column. This has been resolved.

Auto Deploy Setting Not Being Saved When Checked (OWF-755)

The Auto Deploy setting was not being saved when checked while adding or editing workflows under the Settings tab. This has been resolved.

Unable to Remove Assigned Groups from the Workflow (OWF-909)

Users were unable to remove already assigned groups from the workflow during an edit. The Undo icon worked, but Save was not working properly. This has been resolved.

Trip Plan Not Getting Processed when the Stop is Associated with a Landmark (OWF-599)

Customers were not able to send any Trip plan with a stop that had a landmark associated with it. This has been resolved.

Window Expanded Beyond the Browser when Editing/Deleting Workflow (OWF-759)

In the Settings tab when editing or deleting a Workflow, the window was expanded to the length of the Workflow title. If the title was too large or at the maximum character count of 255, the window would stretch beyond the browser viewing area and would partially block the Close icon, making it difficult to click on. This has been resolved.

Workflow Titles not Fully Displayed on Group Assignment Pop-Up (OWF-761)

When Workflow titles were more than 14-15 characters on the Group Assignment popup, the titles were not being fully displayed, making the customers unable to view the full title. This has been resolved.

Data in Columns Not Sorted Correctly (OWF-1018, 998)

Data in the Groups and Created columns in the Groups and Workflows sub-tabs did not match the ascending/descending order of the Workflow database. This has been resolved.

# Known Issues

System Now Allows Special Characters for Vehicle ID in Workflow Application (OWF-182)

Previously for the Vehicle ID in the Workflow application, customers were only allowed to enter an underscore (  $\angle$  ), dash ( - ), or a period ( . ). All special characters are now allowed to be entered.

Edit Package Pop-Up Does Not Have Close Button (OWF-1002)

The Edit Package pop-up did not have the close button ( X ) on the top right corner of the pop-up window. This has been resolved.

Mouse Pointer Does Not Change to Hand Pointer when Hovered Over Links on the WF Dashboard (OWF-1006)

This made it difficult for customers to understand if the link was clickable or not. This has been resolved.

### Contact Us

If you have any questions or concerns, please feel free to contact us.

Email: [www-ocus@omnitracs.com](mailto:www-ocus@omnitracs.com)

Phone: 1‐800‐541‐7490

Omnitracs, LLC 717 N. Harwood Street, Suite 1300 Dallas, TX 75201 U.S.A.

© 2015, 2018 Omnitracs, LLC. All rights reserved.

Omnitracs XRS and Omnitracs are trademarks of Omnitracs, LLC. All other trademarks are the property of their respective owners.

Omnitracs endeavors to ensure that the information in this document is correct and fairly stated, but Omnitracs is not liable for any errors or omissions. Published information may not be up to date, and it is important to confirm current status with Omnitracs.

This technical data may be subject to U.S. and international export, re-export or transfer (export) laws. Diversion contrary to U.S. and international law is strictly prohibited.

70-JD077-1\_B

February 2018